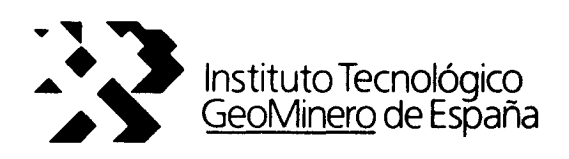

 $\mathbf{L}$ 

u.

# CONVENIO ITGE-ETSIMM (1989-92)

# "DESARROLLO Y ADAPTACION DE TECNICAS INFORMATICAS Y DE SIMULACION NUMERICA APLICADAS A LAS AGUAS SUBTERRANEAS"

# ANEXO <sup>7</sup> AL INFORME FINAL

"REVISION DEL PAQUETE INTEGRADO HIDROBAS, VERSION 2.0"

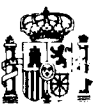

3 7- o es-

MINISTERIO DE INDUSTRIA, COMERCIO Y TURISMO

Instituto Tecnológico GeoMinero de España

Escuela Técnica Superior de Ingenieros de Minas

1

# PAQUETE DE APOYO INFORMATICO A LA HIDROGEOLOGIA

# ( PAQUETE HIDROBAS )

Este manual corresponde a la segunda versión del paquete HIDROBAS realizada en 1991. El equipo de trabajo responsable de esta nueva versión (2.0) está compuesto por:

Javier Arjona García-Borreguero (\*) Andrés Martín Roldán (\*) Manuel Hervás Maldonado (\*) Amalia de Mera Merino (\*\*) Alfredo Iglesias López (\*) (\*\*)

(\*) E.T.S.I. Minas de Madrid  $(**)$  I.T.G.E.

# INDICE GENERAL

-

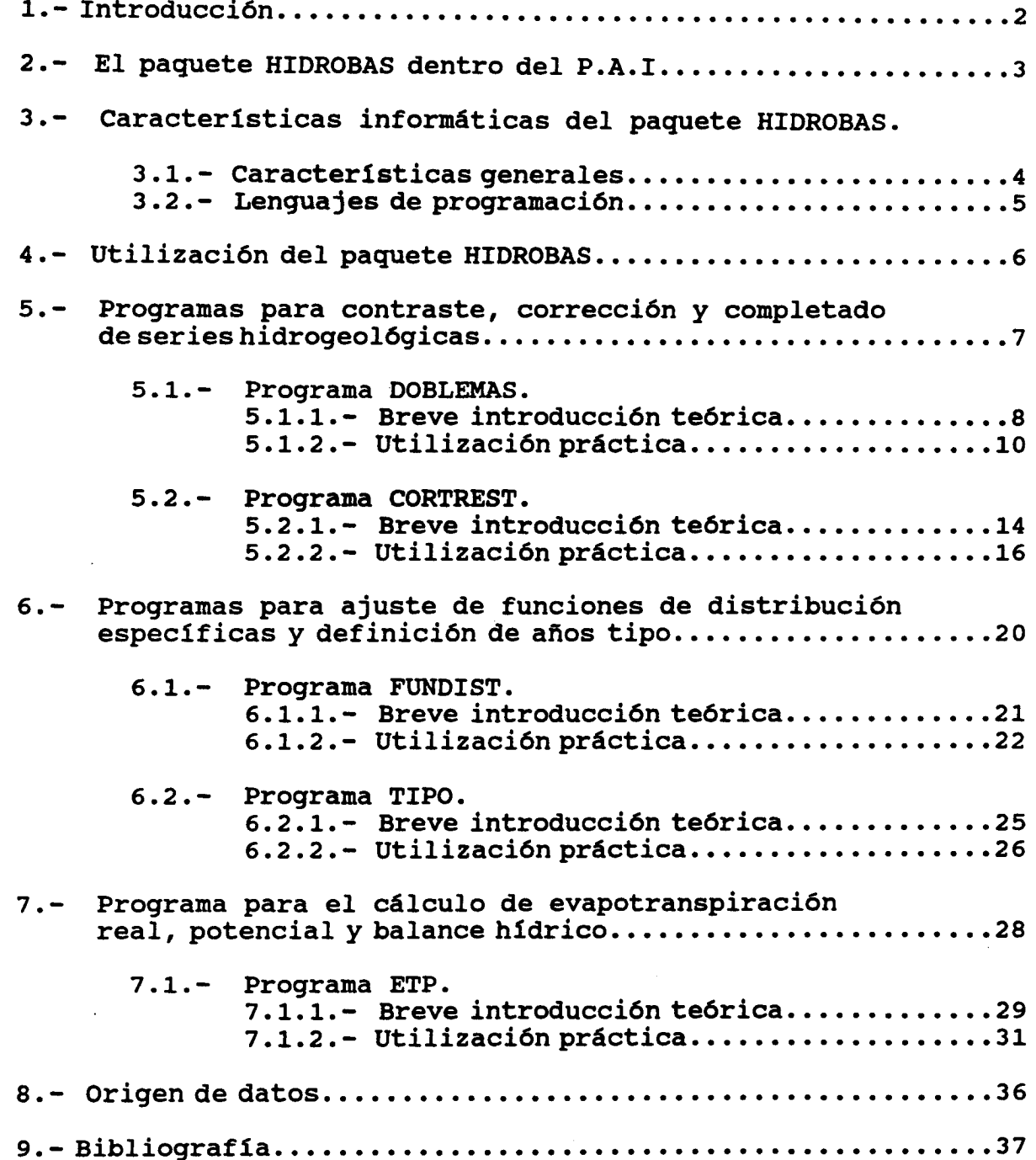

 $\ddot{\phantom{a}}$ 

## 1.- INTRODUCCION.

Las tareas que se incluyen dentro de un proyecto de investigación hidrogeológica o de gestión de acuíferos, para su integración en la planificación hidrológica general requieren en multitud de ocasiones un apoyo informático específico.

Dentro de los convenios de investigación entre el Instituto Tecnológico GeoMinero de España y la E.T.S. de Ingenieros de Minas de la U.P.M. para el desarrollo de métodos numéricos e informáticos aplicados a la hidrogeología, se está llevando a cabo un conjunto de programas divididos en dieciseis grupos denominado Paquete de Apoyo Informático (PAI). Dentro de este paquete que incluye programas de cálculo, simulación y representación diversos se ha optado por elaborar un grupo específico (HIDROBAS) que pretende suministrar al hidrogeólogo de los programas informáticos básicos que utiliza en sus cálculos profesionales clásicos.

En el paquete HIDROBAS las técnicas utilizadas son prioritariamente estadísticas y se refieren a contraste, corrección, completado y restitución de datos de precipitación, temperatura y caudales; ajuste de funciones de distribución y definición de años tipo y cálculos de ETP.

La informática presta en este tipo de programas un apoyo decisivo, con programas de cálculo simples, que tal vez no requieran ni ordenadores de mucha memoria, ni de mucha velocidad, ni tampoco de alta capacidad de almacenamiento, pero que, sin embargo, pueden facilitar enormemente las tareas.

#### 2.- EL PAQUETE HIDROBAS DENTRO DEL P.A.I.

El paquete HIDROBAS se encuentra enclavado dentro del Paquete de Apoyo Informático a la Hidrogeología (P.A.I.), abarcando los grupos II, III y IV:

- GRUPO I: Programas de soporte de datos hidrogeol6gicos y de cálculos específicos.
- GRUPO II: Programas de contraste, corrección y completado de series hidrogeológicas.
- GRUPO III: Programas de ajuste de funciones de distribución especificas.
- GRUPO IV: Programas de cálculo de ETP y balance de agua.
- GRUPO V: Programas de soporte de datos de usos del agua.
- GRUPO VI: Programas de soporte de datos de control y optimización de redes . Cálculos específicos.
- GRUPO VII: Programas de soporte y tratamiento de análisis químicos del agua.
- GRUPO VIII: Programas de modelos de flujo de acuíferos.
- GRUPO IX: Programas de modelos de relación río-acuífero y de series hidrogeológicas.
- GRUPO X: Programas de modelos de gestión en cuencas hidrográficas.
- GRUPO XI: Programas celulares de utilización conjunta.
- GRUPO XII: Programas de modelos de calidad.
- GRUPO XIII: Programas de modelos económicos.
- GRUPO XIV: Programas de exposición de resultados de gestión.
- GRUPO XV: Programas de análisis de inversiones en las alternativas de gestión.
- GRUPO XVI: Programas relativos a aprovechamiento de la energía hidrogeodinámica.

## 3.- CARACTERISTICAB INPORMATICAB DEL PAQUETE HIDROBAS.

#### 3.1.- CARACTERIBTICAS GENERALES.

Los programas que constituyen el paquete HIDROBAS, están realizados para funcionar en ordenadores personales compatibles, en lenguajes FORTRAN, BASIC, C y DBASE.Todos los programas tienen entidad y autonomía propias, aunque están elaborados para funcionar de forma interrelacionada.

El paquete HIDROBAS precisa ordenadores con un mínimo de 640K de memoria RAM y 20 Mb de almacenamiento de disco.Requiere tarjeta gráfica EGA 6 VGA para los gráficos que los propios programas dibujan y no es imprescindible el coprocesador matemático para su ejecución.

Las versiones 4.0 en adelante del sistema operativo MS-DOS , permiten imprimir los gráficos del programa con la tecla IMPRIMIR-PANTALLA, teniendo en cuenta que el programa GRAPHICS . COM del sistema operativo debe ser cargado previamente a la ejecución del programa.

Todos los programas que se explicarán a continuación crean un fichero de resultados, que está preparado para ser impreso en hojas tamaño DIN A4, tecleando:

## C:\HIDROBAS >print fichero

Para visualizar estos ficheros tenemos dos sencillas maneras de hacerlo:

- 1.- C:\HIDROBAS>type fichero
- 2.- Mediante un editor como el NORTON EDITOR

Es importante resaltar que son programas complicados en su elaboración y tremendamente sencillos desde el punto de vista del usuario que trabajará con ellos.

## 3.2.- LENGUAJES DE PROGRAMACION.

Hemos mencionado anteriormente que se han utilizado hasta cuatro lenguajes de programación, ¿qué sentido tiene esto?, ¿para qué tanta complicación?. Realmente no es una complicación sino todo lo contrario, ya que cada lenguaje tiene sus ventajas e inconvenientes y esto hace útil el sacarle partido a cada uno de ellos en los aspectos que reporten grandes ventajas.

Así, por ejemplo los programas hechos en FORTRAN aprovechan las ventajas de cálculo de dicho lenguaje, y los implementados en BASIC tienen como dato importante a resaltar, su sencillez a la hora de la programación. En estos dos lenguajes de realizan la mayor parte de los algoritmos principales.

Pero se ha hablado además de otros dos lenguajes: DBASE y LENGUAJE C, ¿qué aportan los programas así escritos?. Empezando por el LENGUAJE C, se puede decir que de él se utilizan sus potentes librerías para realizar los gráficos.Estos son el resultado de una serie de cálculos que están realizados, en los dos lenguajes de programación anteriormente nombrados.

Los programas en C (y algunos también en BASIC) leen los datos de unos ficheros intermedios ( que tienen terminación INP ), generados por los programas que contienen los algorítmos principales, y crean la salida gráfica. Así, se ve que hay una comunicación entre programas que es posible gracias al último lenguaje que queda por citar, DBASE. Un programa principal en DBASE va llamando a los diferentes subprogramas de algoritmos y gráficos. Estos programas intermedios (\*. INP), no tienen valor práctico desde el punto vista del usuario, de modo que tras la ejecución del programa se pueden borrar con total tranquilidad.

Además en DBASE están hechas todas las pantallas de menús y entrada de datos, que también van siendo llamadas por el programa principal.

Por último conviene mencionar que a la hora de compilar y linkar los distintos subprogramas y el propio programa principal se ha utilizado un linkador con overlay dinámico ( se han usado CLIPPER y BLINKER), con el que se consigue un gran ahorro de memoria ya que se van cargando y descargando programas según se necesitan a la hora de ejecutar el programa.

Según se puede ver hay un gran número de programas de muy diversos tipos, ya que incluso existen bases de datos previamente creadas en DBASE III plus donde se almacenan los datos de entrada de los distintos programas. A la hora de utilizar los cinco programas que componen el HIDROBAS, no son indispensables (y por tanto deben encontrarse en el directorio de trabajo ) más que aquellos ficheros con las extensiones DBF, EXE, LNK y CLP. Al margen de esto se deberán tener también los ficheros de datos, normalmente con extensión DAT.

## 4.- UTILIZACION DEL PAQUETE BIDROBAS

El conjunto de programas que componen el paquete HIDROBAS tienen como objetivo concreto la evaluación de escorrentías en general y la recarga de acuíferos en particular.

El paquete HIDROBAS consta de los programas que a continuación se detallan, que están preparados para funcionar de forma autónoma 6 para interaccionar unos a partir de los resultados obtenidos por otros:

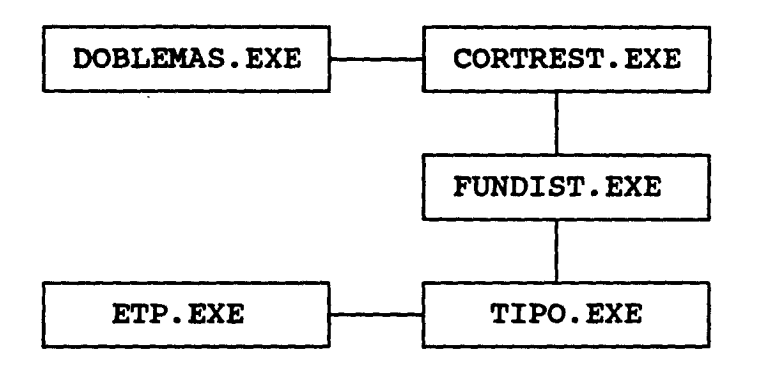

Se parte de datos de precipitación obtenidos en varias estaciones pluviométricas. Estos datos van ordenados en un fichero ASCII que por comodidad tendrá el nombre de la estación en la que se hayan tomado.

A partir de aquí, se pueden comparar los datos de dos 6 más estaciones entre sí con los programas DOBLEMAS y CORTREST. Este último además permite restituir valores de una estación a partir de los datos de otra, en el caso de que la primera no estuviese completa.

El siguiente programa, FUNDIST, actúa sobre estaciones ya completadas y realiza un ajuste según las leyes de distribución de Goodrich, Gumbel 6 logatitmico normal. A partir de los valores aquí obtenidos, con el programa TIPO se definen los años tipo secos, medios y húmedos considerando los mencionados resultados del programa anterior, que serán los valores límite para definir los años secos y húmedos.

Para concluir resta el programa ETP, en el que en una de sus opciones, para el cálculo de balances hidrícos, puede utilizar directamente los datos obtenidos en el programa TIPO. Este último programa crea un fichero especialmente preparado para ser leído, si así se desea, por el programa ETP.

Básicamente estas son las directrices de utilización del paquete HIDROBAS, que ahora iremos desmenuzando poco a poco para dar al usuario un perfecto conocimiento de todos y cada uno de los programas que componen este paquete, así como las distintas opciones existentes dentro de cada programa.

# 5.- PROGRAMAS PARA CONTRASTE, CORRECCION Y COMPLETADO DE SERIES HIDROGEOLOGICAS.

 $\overline{a}$ 

7

 $\ddot{\phantom{a}}$ 

#### 5.1.- PROGRAMA DOBLEMAB.

## 5.1.1.- BREVE INTRODUCCION TEORICA.

El programa DOBLEMAS permite aplicar el método de las dobles masas , para contrastar datos entre dos 6 más estaciones pluviométricas entre sí. El número máximo de estaciones a analizar de forma simultánea son nueve, aunque no se recomienda utilizar más de seis o siete por lo extenso del fichero de resultados que se crea, ya que va haciendo las comparaciones de todas las estaciones introducidas dos a dos. Esto significa que si se meten siete estaciones, en el fichero de resultados se tendrán los datos de la comparación de cada una con las seis restantes, es decir un total de veintiuna.

Este método se basa en la representación en ejes coordenados de parejas de puntos definidos por las acumulaciones sucesivas de dos series de valores (correspondientes a dos estaciones) en un mismo periodo temporal. La curva resultante es una línea recta si los valores de las dos series son proporcionales. La pendiente de la recta representa la proporcionalidad entre las dos series de valores.

Esta pendiente puede permanecer sensiblemente constante sin que ello implique que la relación de valores puntuales homólogos guarde la misma relación.

En consecuencia cuando se produce un cambio en la pendiente de la recta habrá variado la constante de proporcionalidad o bien el proceso acumulativo no será proporcional.

Se utilizará el método para contrastar series de datos de estaciones pluviométrícas afines y estimar así los errores absolutos de tipo sistemático.

¿Cuáles son las diferentes situaciones que pueden darse a la hora de hacer un contraste entre estaciones por este método?. En primer lugar cuando se sepa que una de las estaciones tiene mayor garantía o fiabilidad, los errores que pudieran aparecer le serán imputados a otra estación.

Si la serie de puntos encaja perfectamente en una recta que pasa por el origen, indica que los valores de las estaciones en todos y cada uno de los años son aceptables. En el caso de que los datos encajen perfectamente en una recta que no pase por el origen, esto indica que existe proporcionalidad entre las dos estaciones en todos los años excepto el primero.

Puede darse el caso en que se encajen dos rectas paralelas a las que se ajustan todos los puntos, esto indica una proporcionalidad entre ambas estaciones, la correspondiente a la pendiente de las rectas, aunque existan años que estén medidos por defecto o por exceso o que sean muy irregulares en una de las estaciones.

Cuando se pueden encajar dos rectas de diferente pendiente

es un caso típico de error sistemático. Para detectar la serie errónea se establece un proceso iterativo de comparación con otras series y por la coincidencia o no de cambio de pendiente, se detecta la serie errónea. Para detectar el período erróneo, se sigue también un proceso iterativo y se establecen comparaciones en valor medio, suponiendo uno u otro período como bueno, y comparando la serie estudiada con otras homólogas.

#### 5.1.2.- UTILIZACION PRACTICA

El esquema de funcionamiento del programa es el que está indicado a continuación:

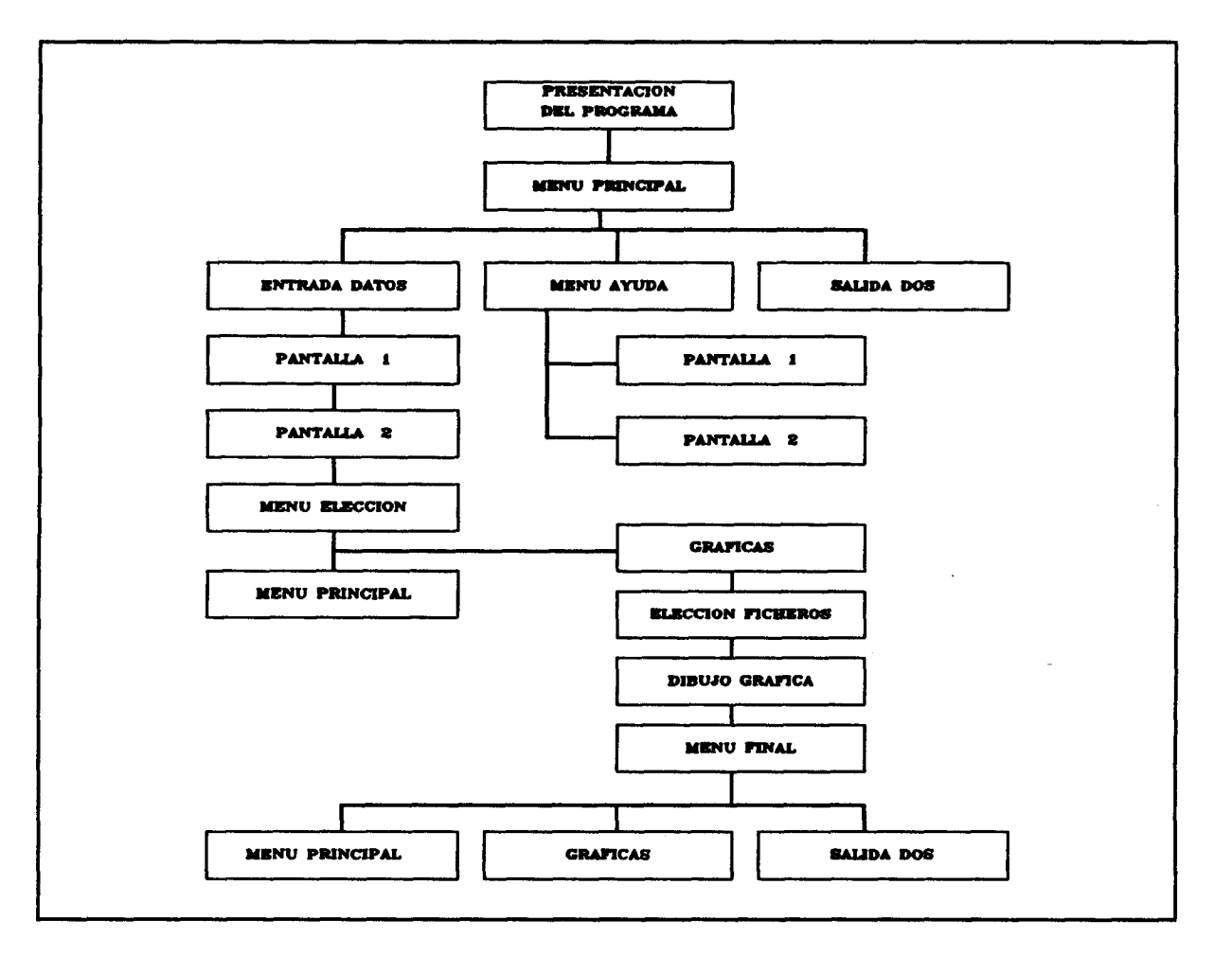

El programa está en versión ejecutable ( DOBLEMAS . EXE), de modo que para hacerlo funcionar basta con teclear DOBLEMAS en el directorio de trabajo donde se encuentre instalado programa . Si el directorio se llama por ejemplo HIDROBAS, entonces se tendrá que escribir:

#### C:\HIDROBAS>doblemas

Una vez tecleado el nombre del programa, lo primero que aparece es la pantalla de presentación donde se hace una breve descripción del objetivo del programa. Esto es, contrastar datos de hasta nueve estaciones entre sí por el método de las dobles acumulaciones.

La siguiente pantalla que aparece tras pulsar una tecla cualquiera es un menú en el que se ofrecen tres posibles opciones:

- Entrada de datos
- Salir al sistema operativo
- Menú de ayuda

Para seleccionar una cualquiera de las tres opciones, basta situarse encima de ella moviéndose con las flechas de cursores, y pulsar la tecla ENTER . Si se ha seleccionado la opción de ENTRADA DE DATOS se entrará en lo que propiamente es el programa principal, y nos encontraremos con una pantalla a continuación donde se piden algunos datos necesarios para hacer el contraste entre estaciones. Estos datos son los siguientes:

- Titulo del proyecto
- Fichero salida
- Número de años de la serie
- Primer año de la serie
- Número estaciones

En el TITULO DEL PROYECTO, se introducirá el nombre del trabajo o proyecto que se esté realizando. Esto tiene utilidad ya que en las gráficas aparecerá dicho nombre en la cabecera y esto servirá para identificar el gráfico una vez sacado por la impresora. El FICHERO DE SALIDA es aquel en el que se escriben los resultados de todas los contrastes efectuados entre estaciones , y por tanto su nombre debe ser elegido de forma que luego pueda ser fácilmente identificable en el directorio de trabajo donde se generará. Este fichero deberá tener un formato:

#### XXXXXXXX.XXX

por ejemplo SALIDA. OUT (un máximo de ocho caracteres antes del punto y un número fijo de tres después).

A continuación se deberán introducir el NUMERO DE AÑOS DE LA SERIE, así como el PRIMER AÑO DE LA SERIE. Deberemos tener en cuenta que sea cual sea el número de estaciones a analizar (claro que siempre menor que diez), en todas ellas los datos deben corresponder al mismo periodo temporal. Esto significa que por ejemplo si se analizan los datos comprendidos entre los años 1981 y 1990 ambos inclusive, habrá que introducir como 1981 como primer año y 10 años como número de años de la serie.

Por último se pide dar el NUMERO DE ESTACIONES a tratar, que como ya hemos mencionado serán un máximo de nueve.

Aparece para terminar esta primera pantalla de entrada de datos una pregunta:

## DATOS CORRECTOS (S/N):

Esta interrogación sirve para poder corregir posibles equivocaciones a la hora de introducir los datos. Si se ha introducido algún dato confundido, a la pregunta de datos correctos deberá contestar con una N y automáticamente el cursor volverá a situarse en TITULO DEL PROYECTO. Por el contrario si no se ha cometido ningún error el programa pasará a la segunda

## pantalla de entrada de datos.

Esta segunda pantalla se pide ir introduciendo los nombres de los ficheros de las distintas estaciones . Si en la pantalla anterior se ha dicho que vamos a tratar cinco estaciones, ahora se introducirán los nombres de sus correspondientes ficheros (formato XXXXXXXX.XXX) y se dejarán en blanco los nombres correspondientes a las estaciones seis a nueve.

Volviendo al menú principal, faltan por detallar dos de las opciones mencionadas: menú de ayuda y salir al sistema operativo. Comenzando por MENU DE AYUDA, se puede decir que consta de dos pantallas que aparecen una detrás de otra . En ellas se explican datos básicos de la entrada de datos antes mencionada , y también la construcción de ficheros de cada estación. Estos ficheros de datos se deberán encontrar dentro del directorio de trabajo y deben haber sido construidos en un editor (por ejemplo NORTON) atendiendo al siguiente formato:

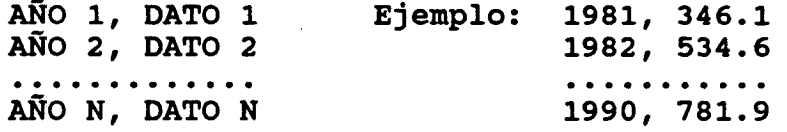

Las comas que aparecen pueden ser sustituidas por espacios en blanco si se desea, ya que el programa admite los ficheros construidos de ambas formas.

Para terminar solo resta mencionar la última de las tres opciones del menú, que es SALIDA AL SISTEMA OPERATIVO. Si se selecciona esta opción el programa terminará automáticamente su ejecución y volveremos al sistema operativo.

Continuando con el desarrollo del programa, al pulsar la opción de ENTRADA DE DATOS y tras haber introducido todos los datos que el programa pide, se llega a un menú donde se nos ofrecen dos opciones:

> - Volver al menú principal - Gráficas

Ni que decir tiene que si se opta por la primera, el programa volverá a la primera pantalla de entrada de datos y se iniciará el proceso descrito anteriormente. Si se selecciona la segunda opción (GRAFICAS), inmediatamente se pasará a una pantalla donde se piden los nombres de los ficheros de las dos estaciones que se desea dibujar. A continuación sale la gráfica en si, que se puede imprimir con la tecla IMPRIMIR PANTALLA del teclado, siempre y cuando la versión del sistema operativo (MS-DOS), no sea inferior a la 4.0.

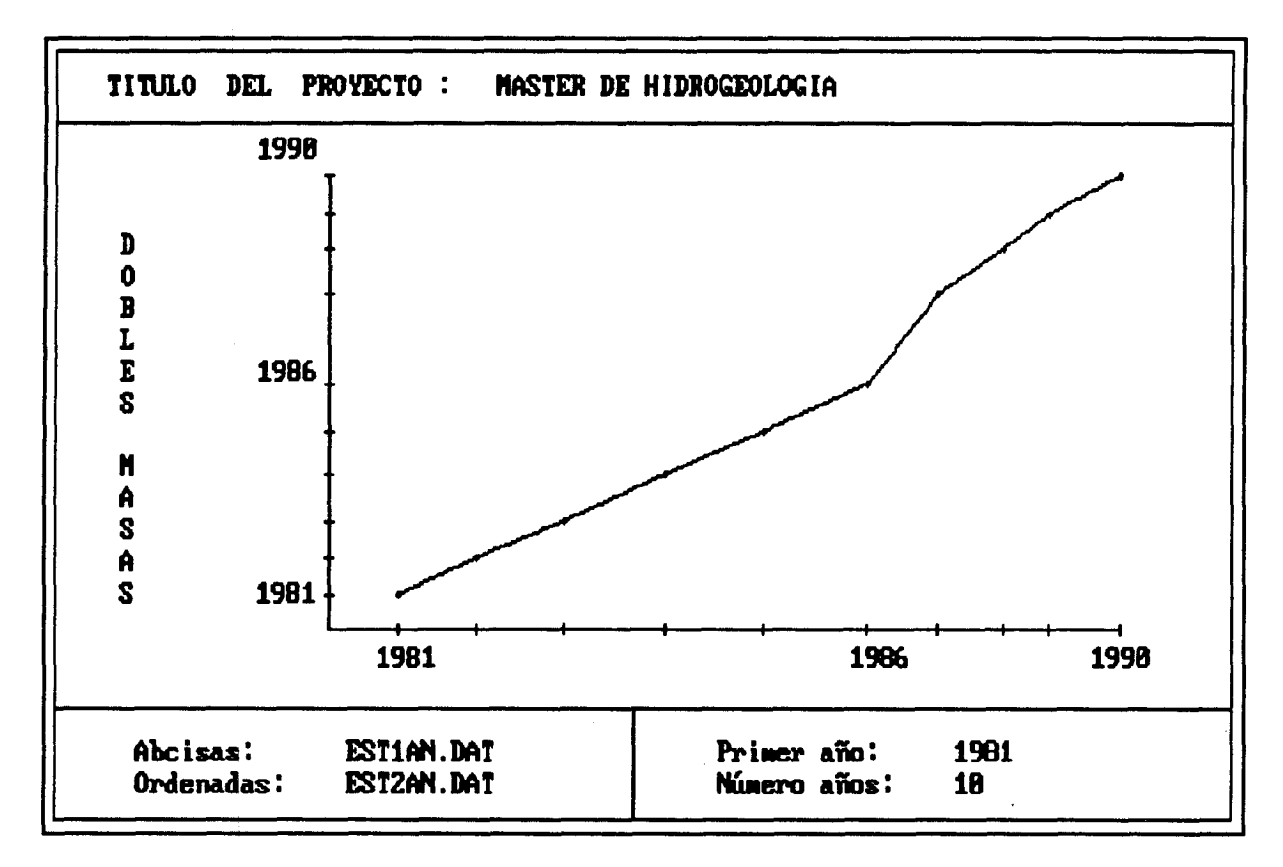

Para concluir la detallada explicación del programa, tras la gráfica se llega al último de los menús. Este tiene tres posibles alternativas:

- Volver al menú principal
- Salir al sistema operativo
- Otra gráfica

Según la opción elegida se irá a uno u otro sitio de los ya comentados con anterioridad.

#### 5.2.- PROGRAMA CORTREST.

## 5.2.1.- BREVE INTRODUCCION TEORICA.

El programa CORTREST realiza la correlación ortogonal entre estaciones (hasta un máximo de 9) y restituye valores de una estación incompleta a partir de una estación base. La restitución se hace atendiendo a una serie de normas a partir de los resultados de la correlación.

El algoritmo de correlación se basa en considerar dos variables aleatorias, x <sup>e</sup> y, de las que se dispone de muestras iguales, de extensión n, que corresponden a las pluviometrfas de dos estaciones para un mismo período de tiempo.

Considerando las medias y las varianzas de las dos variables aleatorias, x e y, y siendo "a" la recta del plano que mejor se ajusta al sistema discreto de puntos definido por la muestra, de cosenos directores  $(s, m)$ , si c $(x_c, y_c)$  es un punto de dicha recta, la ecuación de la misma sería:

m

$$
\frac{x - x_c}{x - x_c} = \frac{y - y_c}{x - x_c}
$$

con la condición :

 $s^2 + m^2 = 1$ La recta de correlación sería de la forma:

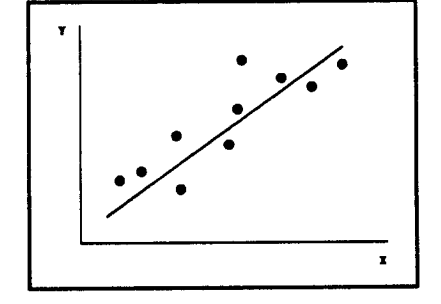

Siendo la función:

5

$$
\Phi = \sum_{m} |(x_i - x_c)^2 + (y_i - y_c)^2| - \sum_{m} |s(x_i - x_c)| +
$$

El ajuste por mínimos cuadrados se basará en obtener la recta que cumpla la condición de que • sea mínimo. Estas rectas serán:

$$
y = x
$$
  

$$
y = -x
$$

esto es, las bisectrices de los ejes.

Esto muestra la existencia de una dirección preponderante para la distribución de la masa muestral, que es la correspondiente <sup>a</sup> la mínima varianza residual. En el caso límite en que la totalidad de la masa esté sobre la recta y=x, la concomitancia es máxima y el coeficiente de Pearson vale:

$$
r = \frac{1}{n} \sum (x_i y_i) = \frac{1}{n} \sum x_i^2 = 1
$$

que indica la máxima correlación posible.

Por el contrario, si toda la masa se distribuye a lo largo de la recta y=-x, <sup>a</sup> valores altos de una variable le corresponden valores bajos de la otra (y viceversa), y se dice que la correlación es negativa. El máximo se tendrá cuando la masa coincida con y=-x y el coeficiente de correlación valdrá:

 $r = -1$ 

Si la distribución en torno a la media es indiferente, la masa se sitúa de forma homogénea alrededor de la media y los productos xy tienen igual probabilidad de ser positivos o negativos , por tanto:

 $r = 0$ 

se dice entonces que las variables están incorrelacionadas.

En la hipótesis de que las medias de x e y se distribuyan según una distribución normal conjunta, la masa muestral se distribuye en torno a la recta de regresión  $N(\sigma,\sqrt{\lambda_2})$  siendo  $\lambda_2$  la menor raíz de la ecuación característica. De ello se deduce que puede establecerse en torno a dicha recta una banda de ancho de semibanda de 1.96 $v\lambda_2$  tal que más del 95% de los individuos de la muestra se hallan dentro de ella . Esta banda marca el nivel de significación del 5% en torno <sup>a</sup> la recta de regresión y se denomina banda característica o "banda de garantía".

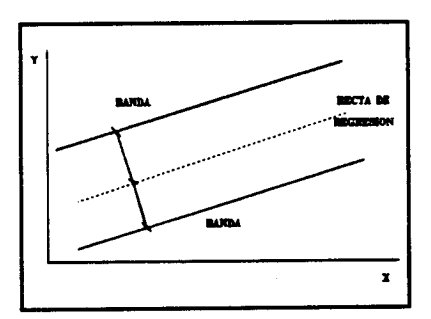

La segunda parte del programa se refiere <sup>a</sup> la restitución de valores. En función de los parámetros de correlación ortogonal, se inicia una labor de búsqueda a través de los valores de las series. Donde encuentra un valor -1 ( lo que significa que la estación a restituir no tiene dicho valor registrado) lo sustituye por otro calculado por correlación <sup>a</sup> partir de una estación completa que se llamará estación base.

El funcionamiento del programa sigue el siguiente esquema:

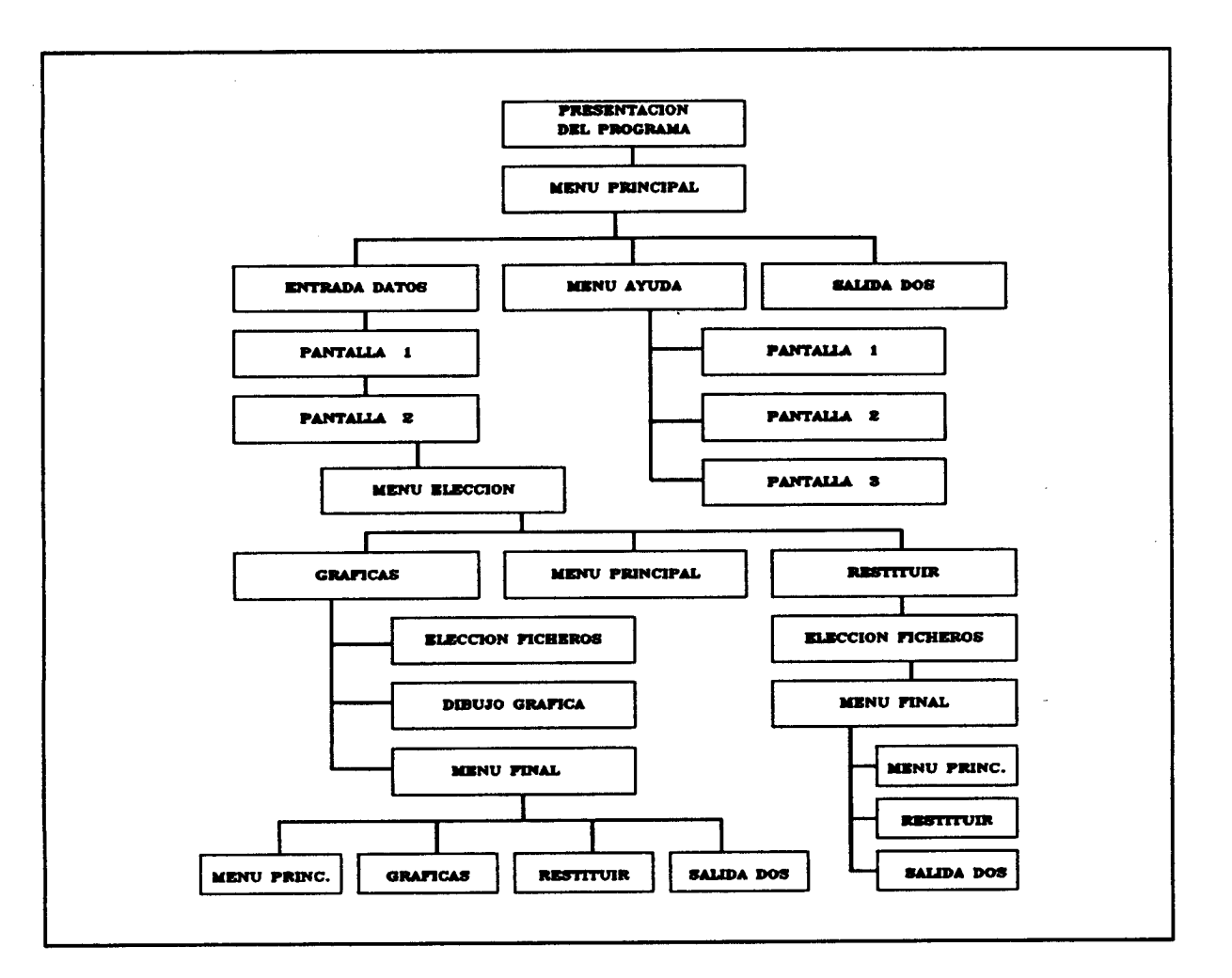

Este programa, al igual que el resto, tiene la misma estructura que el DOBLEMAS visto anteriormente.

Así, se podrá entrar en el programa tecleando en el directorio de trabajo (si éste se llamara HIDROBAS):

## C:\HIDROBAS>cortrest

En primer lugar aparece la pantalla de presentación, donde se nos hace una breve introducción del programa. Al pulsar una tecla aparece el menú principal, que al igual que en el programa anterior ofrece tres opciones:

- Entrada de datos
- Menús de ayuda
- Salida al sistema operativo

El apartado de MENÚS DE AYUDA, explica en tres pantallas

sucesivas la construcción de ficheros de entrada de datos, de la misma forma que se hacía en el programa DOBLEMAS. La única salvedad a este respecto consiste en la novedad de poder utilizar un tratamiento de datos con carácter mensual o anual. Si se utilizan las estaciones con carácter anual, el fichero se construirá de la forma:

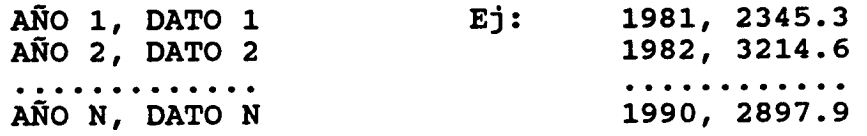

Para el caso de tratamiento mensual la construcción es exactamente igual que la efectuada en el programa anterior.

También se especifica en uno de los menús de ayuda, la forma de introducir los ficheros de las distintas estaciones a analizar en el programa.

La segunda opción <sup>a</sup> considerar dentro del menú principal es SALIR AL SISTEMA OPERATIVO, con la cual finaliza el programa.

Para concluir la explicación de este primer menú está la opción de ENTRADA DE DATOS. Eligiendo esta opción se pasa a una pantalla donde se piden los siguientes datos:

- Título del proyecto.
- Número de años de la serie.
- Primer año de la serie.
- Tipo de tratamiento de datos (mensual ó anual).
- Numero de estaciones a analizar.
- Coeficiente mínimo de correlación admisible.
- Nombre del fichero de salida de resultados.

En el dato de título del proyecto de debe poner el nombre del trabajo que se está realizando y para el cual se utilizan este programa, ya que en las gráficas realizadas por el propio programa figurará como cabecera este nombre. Es por tanto una cómoda forma de identificar el gráfico una vez sacado por impresora.

El numero de años de la serie, primer año de la serie, número de estaciones a tratar y nombre del fichero de resultados son datos básicos de funcionamiento del programa que quedaron explicados en el DOBLEMAS.

Las variantes llegan con TRATAMIENTO MENSUAL ( S/N), donde se debe puntualizar si las estaciones a considerar están preparadas con carácter mensual o anual, ya que el programa hará una lectura de datos y posterior tratamiento de los mismos de forma distinta en cada caso. En el caso de datos mensuales basta poner una S, como contestación a la pregunta formulada, o una N si el tratamiento de datos tendrá carácter anual.

El otro dato de entrada característico de este programa es el mínimo COEFICIENTE DE CORRELACION admisible, que es un parámetro que se debe fijar ya que según sea este valor el programa realizará más o menos iteraciones hasta encontrar la recta de correlación . Cuanto más grande sea este coeficiente (que oscila entre <sup>0</sup> y i), si los datos no son suficientemente correlados el programa eliminará aquellos que se desvíen mucho de la recta de correlación dada por el coeficiente introducido. Por tanto para un coeficiente r=0, todos los datos serían admisibles, mientras para r=1 la selección de puntos sería máxima.

Siguiendo con la entrada de datos, al terminar con la primera pantalla, se pasa a la segunda donde nos pide los nombres de los ficheros de las estaciones.

A continuación se iría a un segundo menú de elección donde tenemos las siguientes posibilidades:

- Gráficas
- Menú principal
- Restituir

Eligiendo la opción de MENÚ PRINCIPAL , se vuelve al menú anterior. Con la opción de GRAFICAS del mismo modo que en el programa DOBLEMAS , se pasaría a la elección de las dos estaciones a representar gráficamente y a continuación vendría el dibujo en sí, que tiene la forma:

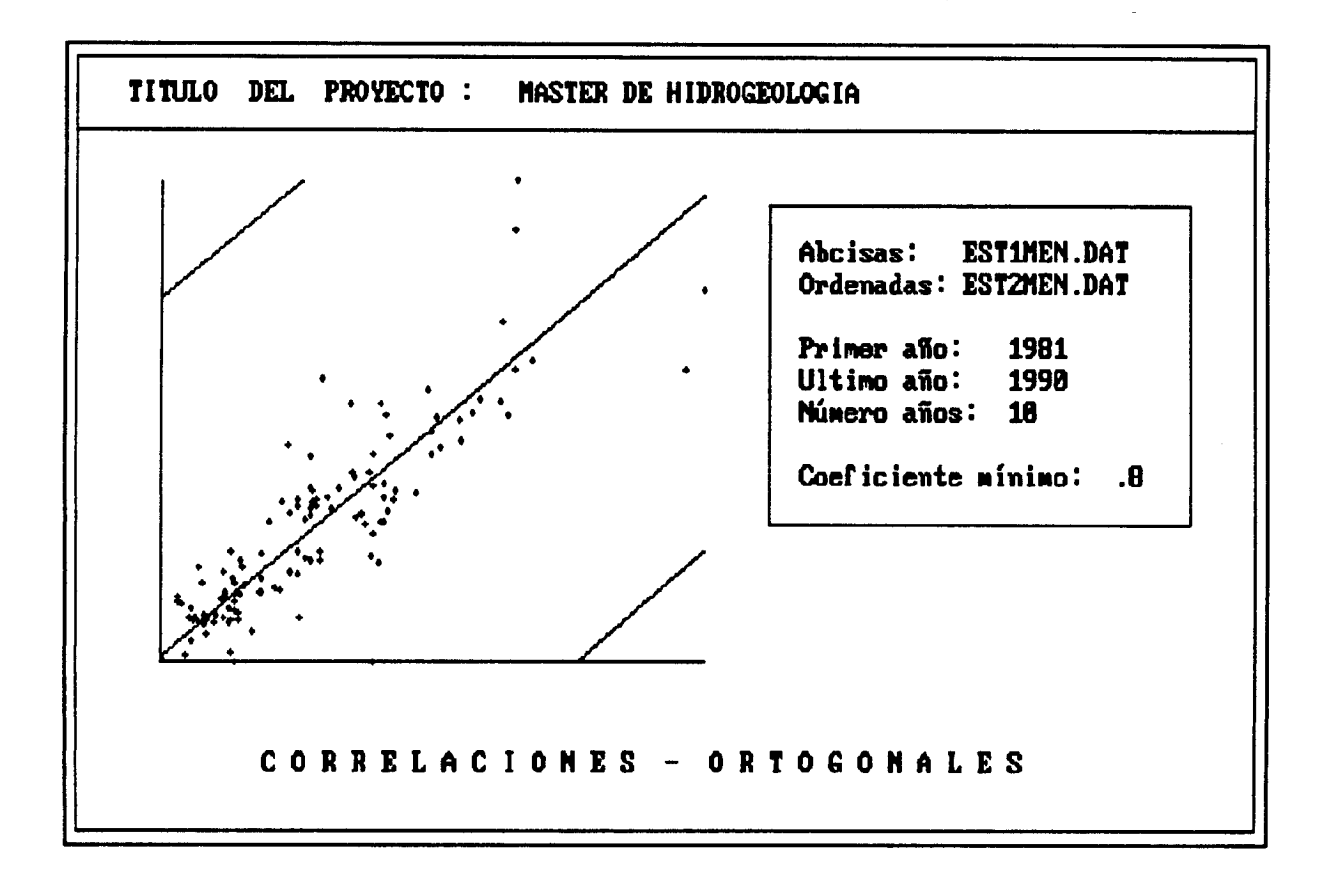

Se pasaría tras este gráfico a un menú final, con opciones para volver a alguno de los puntos anteriores.

En el caso de haber elegido la opción de RESTITUIR en el menú que se está comentando, se pasaría a la elección de la estación a restituir y de la estación base a partir de la cual se va a completar la anterior. También se debe poner nombre a la nueva estación ya restituida, que por comodidad solo convendría que cambiase la extensión respecto a la estación incompleta. Es decir:

> ESTACION A RESTITUIR: estl.dat ESTACION BASE: est2.dat ESTACION RESTITUIDA: estl.res

Se suele poner la extensión RES, para indicar que la estación ha sido restituida y por tanto que EST1.DAT a pasado a ser EST1. RES. Lógicamente la estación base no ha sido modificada, únicamente sus valores han sido utilizados para completar los huecos de la otra. Hay que recordar que los huecos o valores inexistentes de una estación van representados por el valor -1. Estos valores son los que serán restituidos en función de los correspondientes en la estación base.

Por último y tras la restitución, se pasa a otro menú donde podremos elegir el hacer otra restitución (con otras estaciones que tengamos introducidas según la entrada de datos), ovolver al menú principal, o salir al sistema operativo.

6.- PROGRAMAS PARA AJUSTE DE FUNCIONES DE DISTRIBUCION ESPE-CIFICAS Y CALCULO DE AÑOS TIPO.

## 6.1.- PROGRAMA PUNDIST.

# 6.1.1.- BREVE INTRODUCCION TEORICA.

El programa FUNDIST ajusta a una serie de pluviometrías anuales las leyes de distribución :

- Lognormal
- Goodrich
- Gumbel

según la que más convenga de acuerdo con los datos de que dispongamos. Así pues habrá tres posibles opciones dentro del programa principal, cada una de las cuales desarrolla un algoritmo diferente.

Un ajuste consiste en calcular la curva más aproximada que pase por los distintos puntos, según un modelo de curvas preestablecido (en este caso son los modelos lognormal, Goodrich o Gumbel).

#### a) LEY DE DISTRIBUCION LOGNORMAL.

Considera que el logaritmo de una variable aleatoria tiene distribución normal, consiguiendo así una distribución inferiormente acotada.

Se utiliza frecuentemente para describir procesos aleatorios que representan el producto de varios eventos pequeños e independientes (ley de efectos proporcionales).

Como la distribución gamma y la de Goodrich, es de aplicación universal en hidrología recomendándose como la que mejor se ajustó a 2060 series anuales de lluvias y aportaciones en el oeste de Estados Unidos.

#### b) LEY DE DISTRIBUCION DE GOODRICH.

Tiene gran utilización para representar caudales y aportaciones de ríos en España, pese a que teóricamente es una distribución para mínimos introducida por Fischer y Tippet, y popularizada por Gumbel.

## c) LEY DE DISTRIBUCION DE GUMBEL.

Es de aplicación universal en variables geofísicas extremales, por ejemplo caudales de avenidas, precipitaciones máximas, etc.. Deducida teóricamente por valores extremos. Fue introducida por Fischer y Tippet y divulgada por Gumbel. También se conoce como distribución doble exponencial. Suele objetársele el no estar acotada, si bien puede truncarse.

## 6.1.2.- UTILIZACION PRACTICA.

El programa sigue el siguiente esquema:

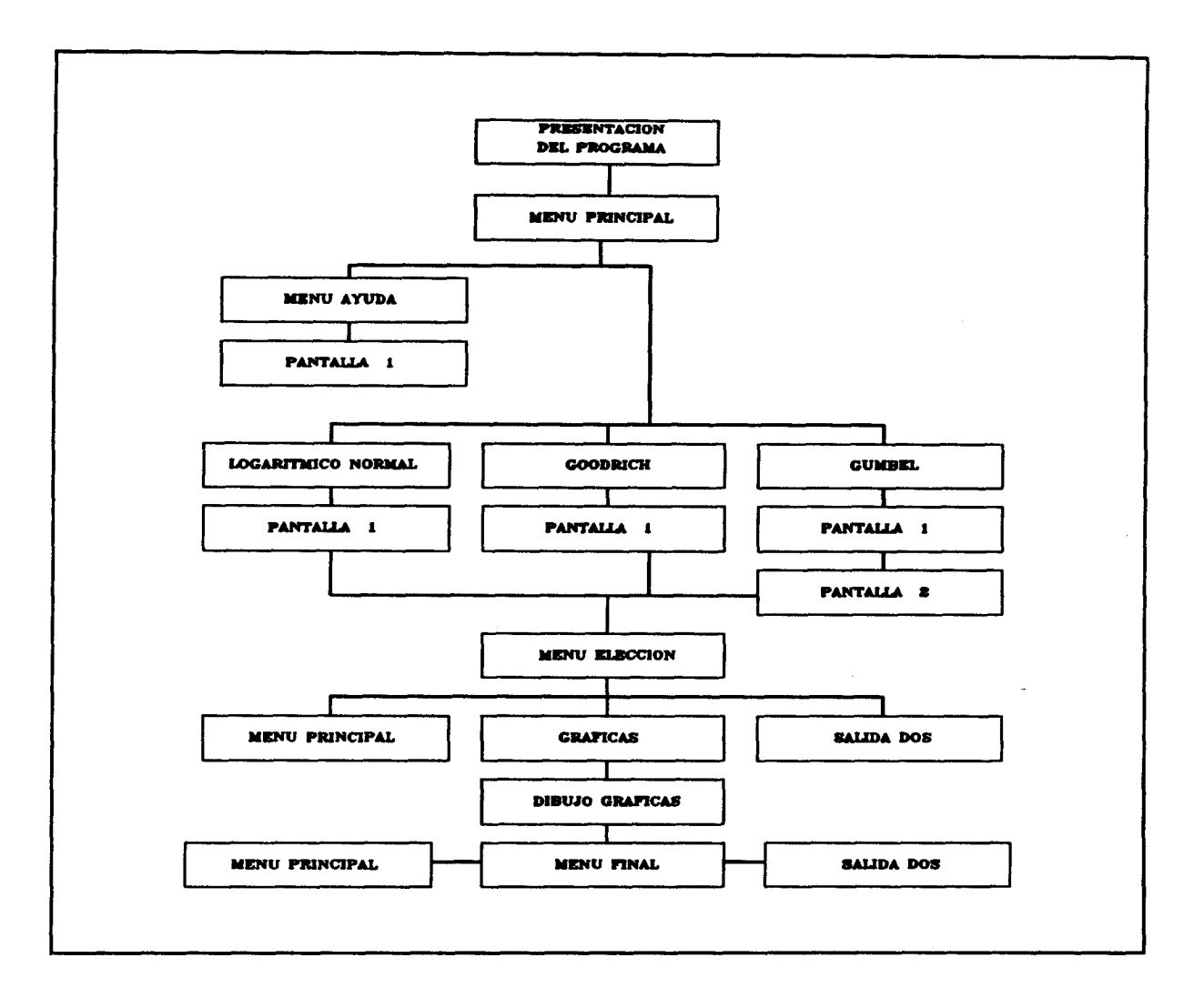

Para entrar en el programa basta con teclear FUNDIST en el directorio de trabajo, es decir:

#### C:\HIDROBAS>fundist

Como en los programas anteriores la primera pantalla que aparece es la de presentación, y tras ésta el menú principal que en este caso cuenta con las siguientes opciones:

- Menú de ayuda
- Opción de ajuste por lognormal
- Opción de ajuste por Goodrich
- Opción de ajuste por Gumbel

El MENU DE AYUDA explica la forma de construcción de ficheros, que tendrán carácter anual. Por tanto los datos deberán estar de la forma :

AÑO 1, DATO <sup>1</sup> AÑO 2, DATO <sup>2</sup> ............. AÑO N, DATO N

El resto de las opciones conducen a una misma pantalla de ENTRADA DE DATOS, donde se piden los siguientes términos:

- Título del proyecto
- Fichero de datos
- Número de años de la serie
- Primer año de la serie
- Fichero de salida de resultados

En el TITULO DEL PROYECTO, habrá que escribir el nombre del trabajo que se esté realizando ya que figurará en la cabecera de la salida gráfica.

En el caso del FICHERO DE DATOS introduciremos el nombre del fichero de la estación pluviométrica cuyos valores vamos a ajustar. Estos valores tendrán carácter anual como ya se indica en el menú de ayuda. Tanto este fichero de datos como el FICHERO DE SALIDA de resultados deberán tener el siguiente formato:

#### XXXXXXXX.XXX

es decir un máximo de ocho caracteres antes del punto y de tres a continuación.

El fichero de datos suele tener extensión DAT, y el de resultados OUT. Por ejemplo:

## ESTAC1.DAT RESULT.OUT

Los dos últimos datos que se piden son el NUMERO DE AÑOS DE LA SERIE y el PRIMER AÑO DE LA SERIE. Estos datos también figuran en la gráfica que hace el ajuste por cualquiera de los tres métodos.

En el caso de la opción de Gumbel, aparece una segunda pantalla de entrada de datos donde se piden los valores de hasta siete PERIODOS DE RETORNO. Un período de retorno es el tiempo que tarda en repetirse un cierto fenómeno meteorológico, que en este caso será la lluvia. Al fijar los períodos de retorno que se consideren más interesantes, se obtendrán las probabilidades de que se produzcan esos períodos. Mirando el valor de esta probabilidad en la gráfica se podrá sacar la pluviometría que corresponde con ese valor.

Tras la entrada de datos se pasa a una pantalla de menú, con las siguientes opciones:

- Volver al menú principal
- Gráficas
- Salida al sistema operativo

Con MENU PRINCIPAL se vuelve al menú donde está el tipo de ajuste a elegir y la pantalla de ayuda. Si se selecciona SALIR AL DOS se acaba la ejecución del programa . Por último en la opción de GRAFICAS se obtienen las gráficas Probabilidad-Pluviometría, que serán de la forma:

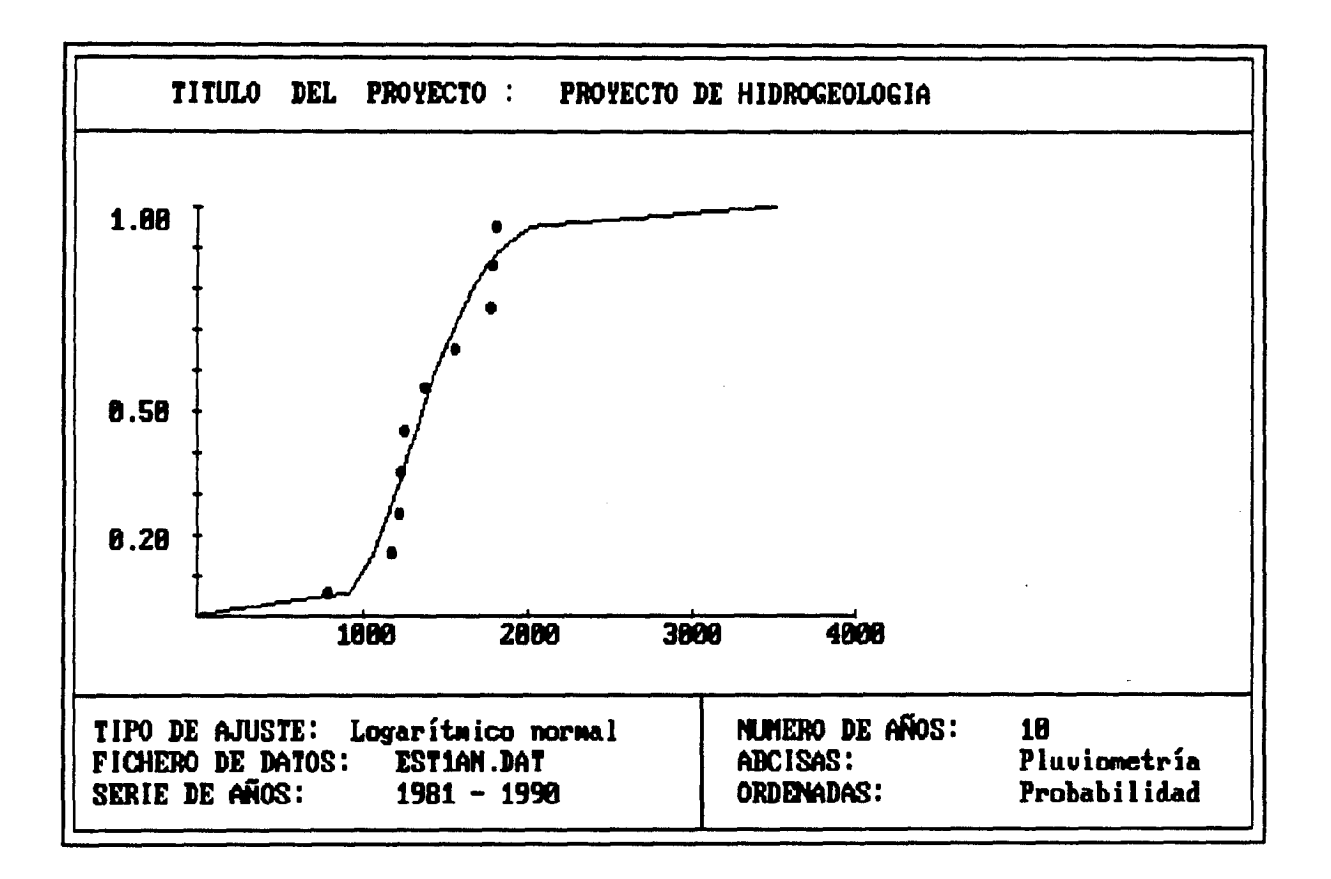

Una vez vistas las gráficas, al pulsar una tecla se llega al menú final:

- Volver al menú principal
- Salir al sistema operativo

#### 6.2.- PROGRAMA TIPO.

## 6.2.1.- BREVE INTRODUCCION TEORICA.

El programa TIPO define los años tipo secos, medios y húmedos, dando los valores mensuales de precipitación u otro parámetro climático característico de cada uno de ellos. Este programa se utiliza dentro del paquete HIDROBAS utilizando los valores del limite inferior LI y el límite superior LS obtenidos a partir del programa FUNDIST de ajuste de funciones de distribución.

El programa , como todos los demás, está en versión ejecutable y por tanto si está dentro de un directorio llamado HIDROBAS , para hacerlo funcionar teclearemos:

## C:\HIDROBAS>tipo

Tras la ejecución del programa se producen dos ficheros de salida. El primero de ellos será el de resultados, cuyo nombre se habrá elegido en la entrada de datos que luego se comentará (por ejemplo SALIDA.OUT). El segundo será un fichero preparado par conectar con el siguiente programa que luego se detallará, el programa ETP. Este segundo fichero tendrá el mismo nombre que el de resultados pero con una B delante:

#### BSALIDA.OUT

Posteriormente se verá que el programa ETP consta de varias opciones, entre las cuales está el BALANCE hídrico. Esta opción es la que utiliza el fichero generado por el programa TIPO, y de ahí la B delante del nombre del fichero (B de BALANCE).

El programa TIPO según los valores limites definidos por FUNDIST separa los años secos, medios y húmedos. Posteriormente calcula el año tipo seco como media de los años secos, el año tipo medio como media de la serie y el año tipo húmedo como media de años húmedos.

## 6.2.2.- UTILIZACION PRACTICA.

La estructura del programa es la que se muestra a continuación:

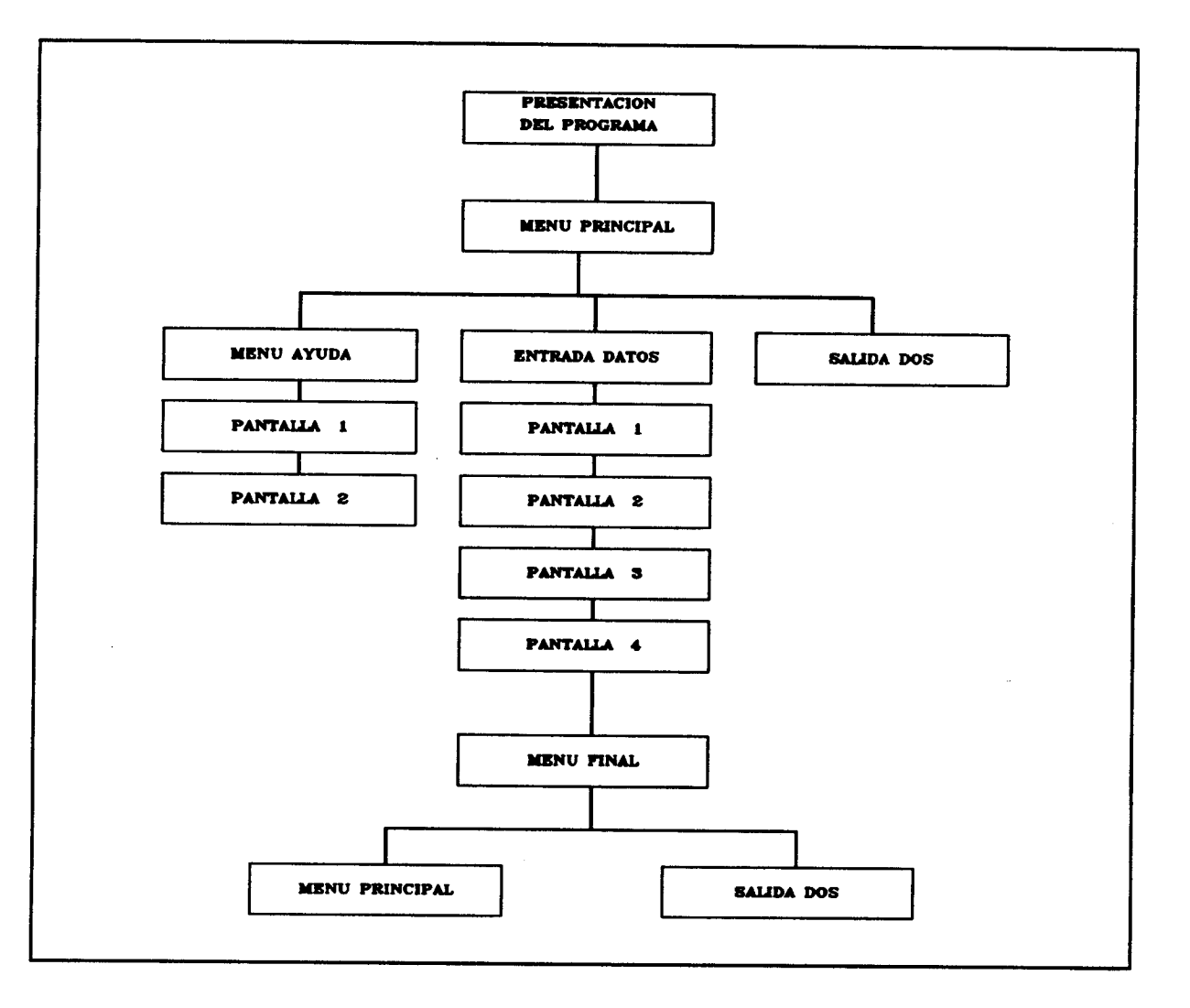

Como ya se ha dicho anteriormente se entra al programa tecleando TIPO, y aparece la pantalla de presentación <sup>a</sup> la que seguirá el MENU PRINCIPAL que contiene las siguientes posibilidades de elección:

- Menú de ayuda
- Entrada de datos
- Salir al sistema operativo

La opción de MENU DE AYUDA contiene dos pantallas consecutivas donde se explican aspectos ya conocidos por el usuario como la construcción de ficheros, que tendrán carácter mensual:

AÑO 1, DATO 1, DATO 2, ....., DATO 12 AÑO 2, DATO 2, DATO 2, ....., DATO 12 .................................. AÑO N, DATO 1, DATO 2, ....., DATO 12

También se explica el formato del fichero de salida y de los ficheros de las distintas estaciones, que deben ser de la forma XXXXXXXX.XXX (por ejemplo SALIDA.OUT, para el fichero de salida de resultados).

Las pantallas de ayuda mencionan que el numero máximo de estaciones a analizar de forma simultánea para el cálculo de sus años tipo es de nueve, y que se precisa meter los valores límite inferior y superior. Estos valores se pueden introducir libremente por el usuario según su conveniencia o se pueden tomar a partir del programa FUNDIST.

En lo que respecta a la ENTRADA DE DATOS, hay que decir que la primera pantalla que aparece es en la que se pide:

- Número de estaciones a tratar

- Fichero de salida de resultados

Según el NUMERO DE ESTACIONES a tratar que se hayan introducido , a continuación se pedirán cuatro datos necesarios para cada estación:

- Nombre del fichero de la estación

- Número de años de la serie
- Límite inferior para la definición de años tipo
- Límite superior para la definición de años tipo

Tras meter estos valores el programa realiza sus operaciones y llega al menú final con las opciones:

- Volver al menú principal

- Salir al sistema operativo

7.- PROGRAMA PARA EL CALCULO DE LA EVAPOTRANSPIRACION REAL, POTENCIAL Y BALANCE HIDRICO.

#### 7.1.- PROGRAMA ETP.

#### 7.1.1.- BREVE INTRODUCCION TEORICA.

El programa ETP permite el cálculo de la evapotranspiración real, la evapotranspiración potencial y balance de agua en el suelo. El programa está compuesto por cuatro módulos:

a) MODULO THORWAIT.

Realiza el cálculo de la evapotranspiración potencial mensual, en función de las temperaturas medias mensuales y la latitud según el método de Thorntwaite.

El método de Thorntwaite utiliza como variable primaria para el cálculo de la evapotranspiración potencial la media mensual de las temperaturas medias diarias del aire . El método calcula la evapotranspiración potencial, en mm/mes, según la expresión:

$$
ETP = K \cdot \epsilon
$$

donde K depende de la latitud y del número de días del mes, <sup>e</sup> es la evapotranspiración potencial media diaria en mm/ día y depende del índice de calor anual y de la temperatura media diaria del mes.

b) MODULO ETPBLANE.

Realiza el cálculo de la evapotranspiración potencial por el método de Blaney-Criddle, a partir de la temperatura media mensual, la latitud, los cultivos y la zona climática.

La fórmula propuesta por H.F. Blaney y W.D. Criddle es la siguiente:

$$
ETP = K.p (0,457.T + 8,13)
$$

donde K es un coeficiente empírico según el tipo de vegetación, p es el porcentaje de número de horas de insolación en el mes y T es la temperatura media diaria del mes.

Cuando la fórmula se aplica a una superficie cubierta por varios cultivos , debe realizarse un inventario a fin de determinar el porcentaje de áreas cubierto por los distintos tipos y se evaluará para cada uno el coeficiente correspondiente.

c) MODULO TURCOUTA.

Realiza el cálculo de la evapotranspiración real anual en función de la temperatura y la pluviometría según las fórmulas de Turc y Coutagne.

La fórmula usada para Turc es la siguiente:

$$
ETR = \frac{P}{\sqrt{0.9 + \frac{P^2}{L^2}}}
$$

donde P es la precipitación y L es un coeficiente que depende de la temperatura media anual.

La fórmula usada para Coutagne es la siguiente:

 $ETR = P - x.P^2$ 

donde P es la precipitación y x es un coeficiente que depende de la temperatura. Esta fórmula es válida para valores de la precipitación comprendidos entre 1/8x y 1/2x.

d) MODULO BALANCE.

Realiza el cálculo del balance de agua en el suelo a partir de la ETP mensual y la pluviometría.

La evapotranspiración potencial es un limite superior de la cantidad de agua que vuelve a la atmósfera. Para determinar la evapotranspiración real debe tenerse en cuenta dicho limite así como el agua que existe en la zona. El balance hídrico para un determinado intervalo puede plantearse como:

$$
P = ETR + EX + AR
$$

donde P es la precipitación, ETR es la evapotranspiración real, EX son los excedentes de agua y AR el incremento en la reserva de agua utilizable por plantas.

Una vez superados los valores máximos de reserva, el resto del agua caída ese mes forman los excesos de agua que salen del balance como aguas subterráneas o superficiales.

Si la precipitación es inferior a la evapotranspiración potencial se toma de la reserva lo necesario para que ETR coincida con ETP. Cuando no hay suficiente agua en la reserva, ETR es distinto a ETP y se toma la diferencia como déficit de agua. Cuando la reserva es nula, ETR coincide con la precipitación.

#### 7.1.2.- UTILIZACION PRACTICA.

El esquema de funcionamiento del programa se presenta a continuación:

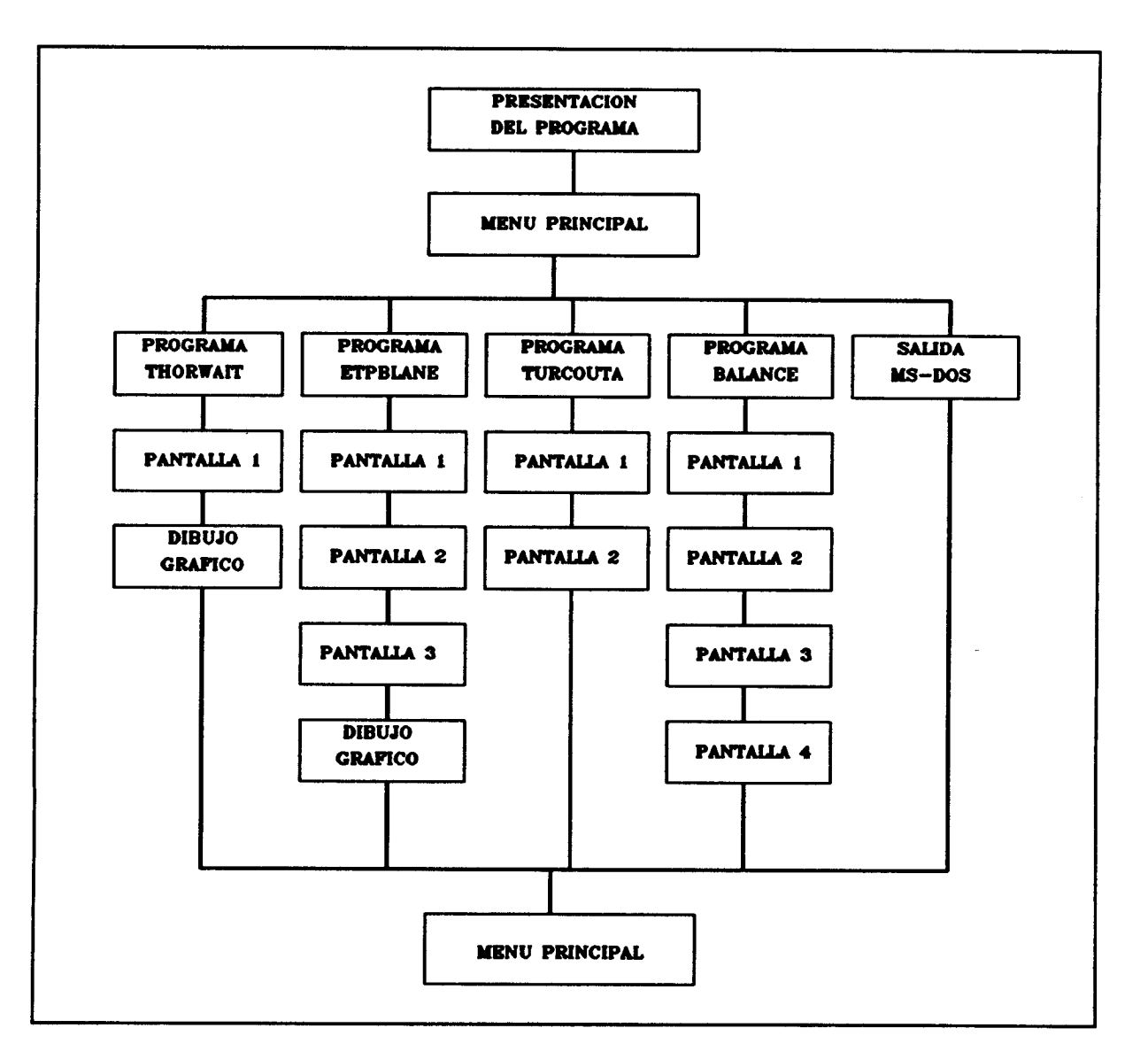

El programa ETP, al igual que el resto de programas del paquete HIDROBAS, está en versión ejecutable, basta con teclear ETP para entrar en él.

La primera pantalla es de presentación general del programa, pulsando cualquier tecla se pasa a la siguiente pantalla.

La pantalla de menús principales ofrece cinco opciones:

- Programa Thorwait.
- Programa Etpblane.
- Programa Turcouta.
- Programa Balance.
- Salida al Sistema operativo.

A continuación se detalla cada una de las opciones del menú principal:

## a) PROGRAMA THORWAIT.

Elegida esta opción se pasa a la pantalla de entrada de datos con las siguientes preguntas:

- Nombre del fichero de salida.
- Nombre del fichero de entrada en balance.
- Nombre del fichero de temperaturas.
- Nombre de la estación termométrica.
- Ingresar la latitud en grados.
- Número de años de la serie.
- Primer año de la serie.

Los resultados del programa quedan incluidos en el fichero de salida; este fichero se puede imprimir en formato DIN A4 escribiendo:

# C:\HIDROBAS>PRINT nombre.out

El programa genera un fichero de ETP que sirve de entrada al módulo BALANCE. Las temperaturas se introducen mediante un fichero que el usuario debe generar antes de entrar en el programa . El formato de ese fichero debe ser semejante a este ejemplo:

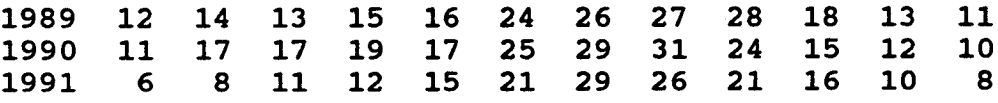

La latitud debe introducirse en grados y tiene que estar comprendida entre 27 y 440. Se debe introducir el número de años del fichero de temperaturas y el primer año de la serie.

El programa tiene una salida gráfica para los años de estudio que puede imprimirse pulsando la tecla "ImprPant". A continuación se muestra un ejemplo de esta gráfica:

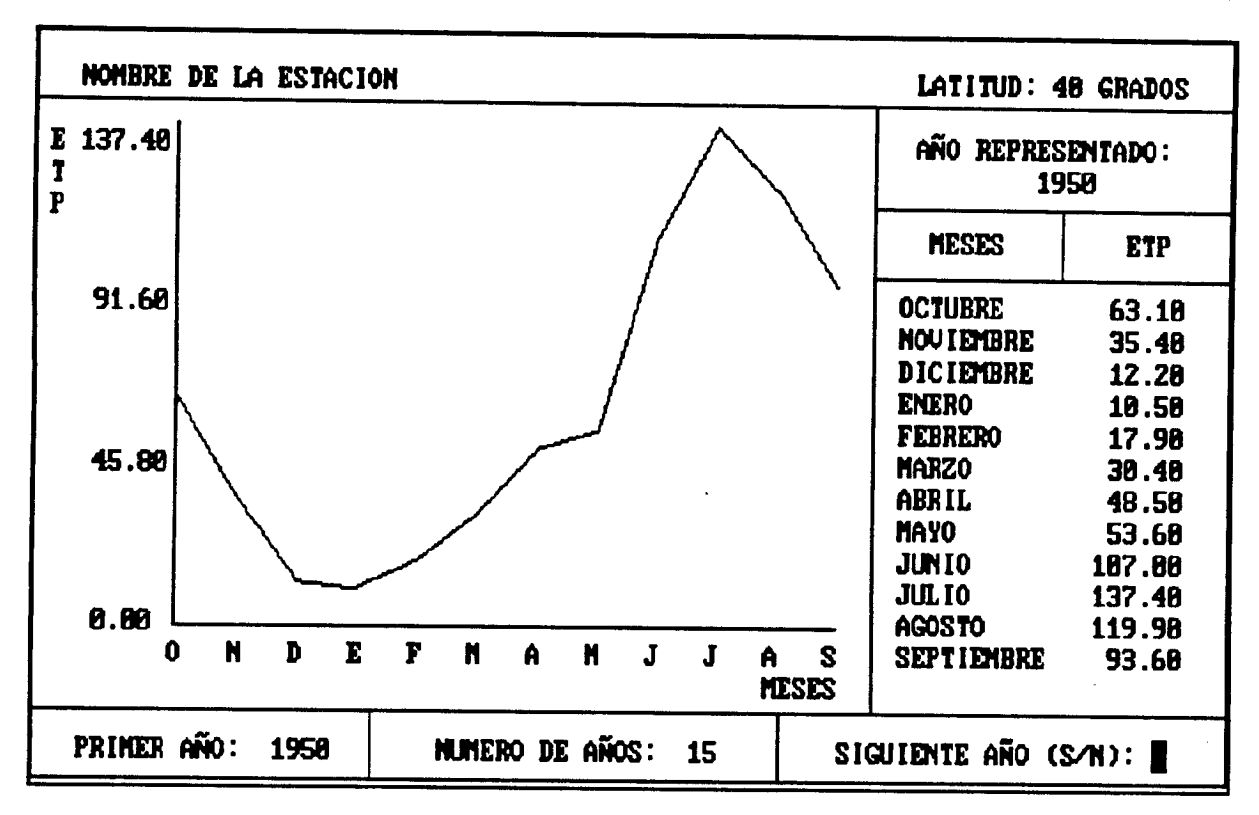

## b) PROGRAMA ETPBLANE.

Elegida esta opción se pasa <sup>a</sup> la pantalla de entrada de datos con las siguientes preguntas:

- Nombre del fichero de salida.
- Nombre del fichero de entrada en balance.
- Nombre del fichero de temperaturas.
- Nombre de la estación termométrica.
- Ingresar la latitud en grados.
- Número de años de la serie.
- Primer año de la serie.

Los resultados del programa quedan incluidos en el fichero de salida; este fichero se puede imprimir en formato DIN A4 escribiendo:

## C:\HIDROBAS > PRINT nombre.out

El programa genera un fichero de ETP que sirve de entrada al módulo BALANCE. Las temperaturas se introducen mediante un fichero que el usuario debe generar antes de entrar en el programa . El formato de ese fichero debe ser semejante a este ejemplo:

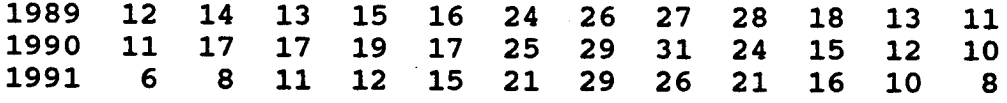

33

La latitud debe introducirse en grados y tiene que estar comprendida entre <sup>27</sup> y 44°. Se debe introducir el número de años del fichero de temperaturas y el primer año de la serie.

El programa tiene una salida gráfica , igual que en THORWAIT, para los años de estudio que puede imprimirse pulsando la tecla "ImprPant".

A continuación se pasa <sup>a</sup> otra pantalla de entrada de entrada de datos para introducir el código de la zona de estudio. Hay cuatro códigos:

1.- Levante.

- 2.- Andalucía.
- 3.- Cuenca del Duero.
- 4.- Cuenca del Ebro.

En la última pantalla de entrada de datos se tiene que introducir el porcentaje en cultivos de la zona de estudio.

c) PROGRAMA TURCOUTA.

Elegida esta opción se pasa <sup>a</sup> la pantalla de entrada de datos con las siguientes preguntas:

- Nombre del fichero de salida.
- Nombre del fichero de temperaturas.
- Nombre de la estación termométrica.
- Nombre del fichero de pluviometrías.
- Nombre de la estación pluviométrica.
- Ingrese los años de la serie.
- Ingrese el primer año de la serie.

Los resultados del programa quedan incluidos en el fichero de salida; este fichero se puede imprimir en formato DIN A4 escribiendo:

#### C:\HIDROBAS >PRINT nombre.out

La temperaturas y las pluviometrías se introducen mediante ficheros que el usuario debe crear antes de entrar en el programa . Estos ficheros se deben crear según este formato:

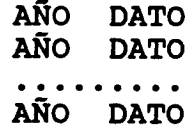

donde: DATO se introduce en media mensual.

Los nombres de las estaciones termométricas y pluviométricas conviene introducirlos para que consten en el fichero de salida.

En la siguiente pantalla de entrada de datos debemos elegir el método de cálculo:

1.- Método de Turc.

2.- Método de Coutagne.

3.- Ambos.

d) PROGRAMA BALANCE.

En la primera pantalla del programa balance se pregunta si se quiere realizar el balance hídrico a partir de los resultados de ETP obtenidos en los programas THORWAIT y/o ETPBLANE. En la siguiente pantalla de datos se introducen los siguientes datos generales:

- Nombre del fichero de salida.
- Nombre del fichero de entrada de ETP.
- Nombre del fichero de precipitaciones.
- Modo de funcionamiento:
	- 1.- Para un único año.
	- 2.- Para años tipo.
	- 3.- Para una serie de años.

Los resultados del programa quedan incluidos en el fichero de salida; este fichero se puede imprimir en formato DIN A4 escribiendo:

#### C:\HIDROBAS>PRINT nombre.out

El nombre del fichero de entrada de ETP se introduce cuando estamos realizando el balance hídrico a partir de los resultados generados con THORWAIT y/o ETPBLANE, este nombre debe coincidir con el nombre de salida usado en los programas citados.

El fichero de precipitaciones hay que incluirlo cuando no realizamos el balance hídrico a partir de THORWAIT y/o ETPBLANE, este fichero debe crearse antes de entrar en el programa y según el siguiente formato:

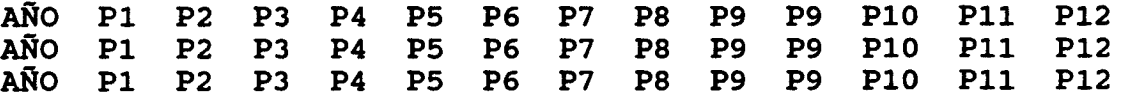

donde las precipitaciones van en mm.

En el modo de funcionamiento para años tipo, el fichero de entrada se genera en el programa TIPO anteriormente comentado.

En el caso de estar realizando el balance hídrico independientemente de THORWAIT y/o ETPBLANE aparecerá la siguiente pantalla:

- Nombre de la estación termométrica.
- Ingrese los años de la serie.
- Ingrese el primer año de la serie.

Por último hay que introducir el número de hipótesis de reserva (máximo 5) y dichas hipótesis.

## 8.- ORIGEN DE DATOS

La presente versión del modelo es la 2.0 y está basasa en la versión 1.0 del PAI desarrollada en los convenios de investigación entre el Instituto Tecnológico y GeoMinero de España y la E.T.S. de Ingenieros de Minas de la U.P.M. Algunos de los participantes en la primera versión fueron: J.L. Francés, A. Arenillas, A. Castrillo, F.J. Elorza, L. Garrido, E. Izaguirre, R. Medina, M.P. Pérez y J.C. del Río.

El paquete PAI está basado en una publicación hecha por el Instituto Tecnológico y GeoMinero de España en 1983 titulada Proyecto para el desarrollo numérico aplicados a la hidrogeología.

## 9.- BIBLIOGRAFIA

[1] Custodio, E / LLamas, M.R. (1983). Hidrología Subterránea. Volumen I y II. Editorial Omega, S.A., Barcelona.

[ 2] Heras, R. (1976 ). Hidrogeología y Recursos Hidráulicos. Dirección General de Obras Hidráulicas. Centro de Estudios Hidrográficos.

[3] Francés, J.L. (1983). Proyecto para el desarrollo numérico aplicados a la hidrogeología. Tomos I y II. Instituto Geológico y Minero de España.

[4] Varios autores. (1990). Paquete de Apoyo Informático a la Hidrogeología. Tomos I y II. Instituto Tecnológio y GeoMinero de España.